## Comment créer son compte ?

Cliquer sur créer un compte

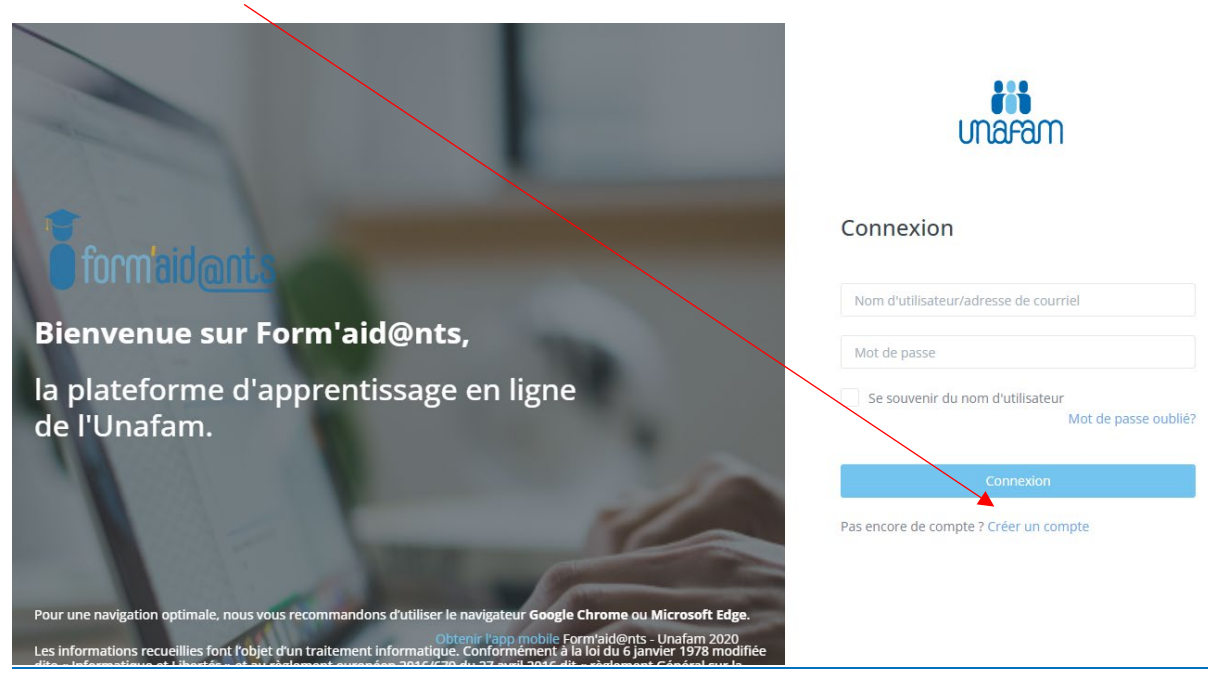

## Saisir **une adresse mail** et un **mot de passe**.

Votre compte est créé.

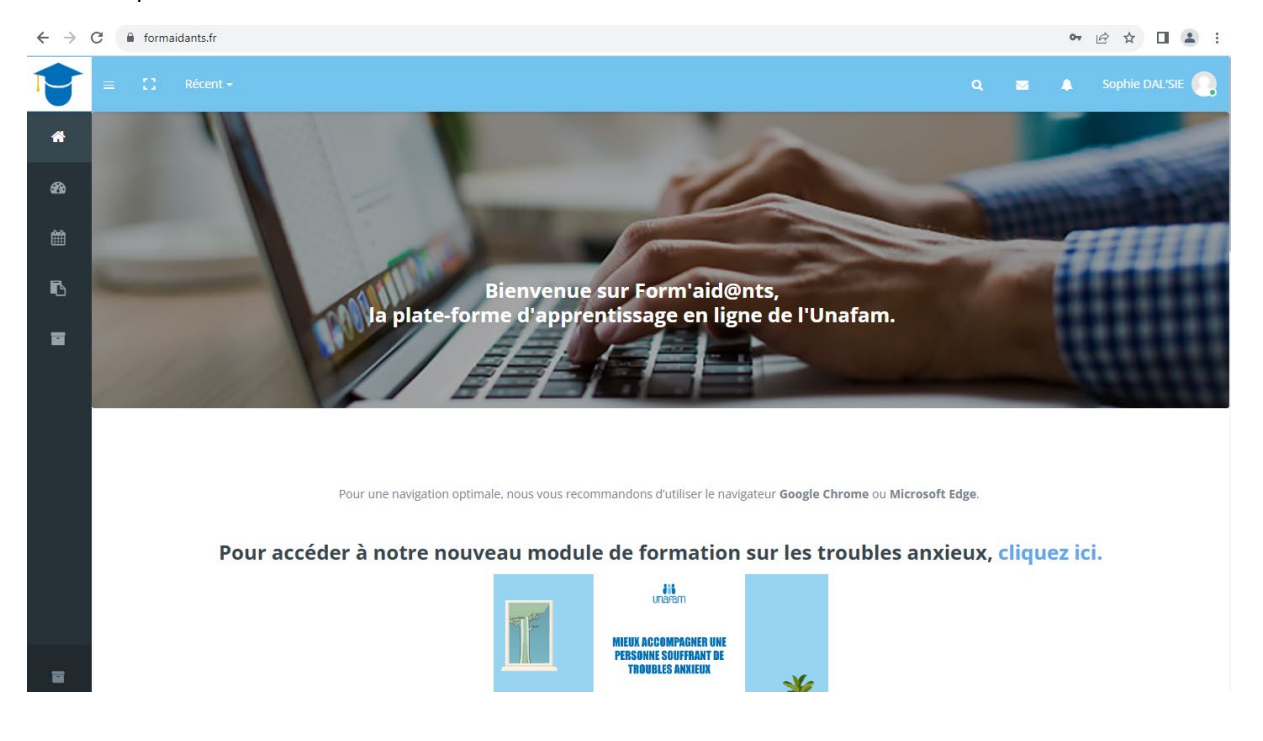

## Comment suivre un module de formation ?

Une fois votre compte crééé, vous pouvez vous connecter à votre **espace personnel.**

Une fois connecté à votre espace, vous devez vous inscrire.

Une fois le module sélectionné, vous devez vous inscrire en cliquant sur **M'inscrire**.

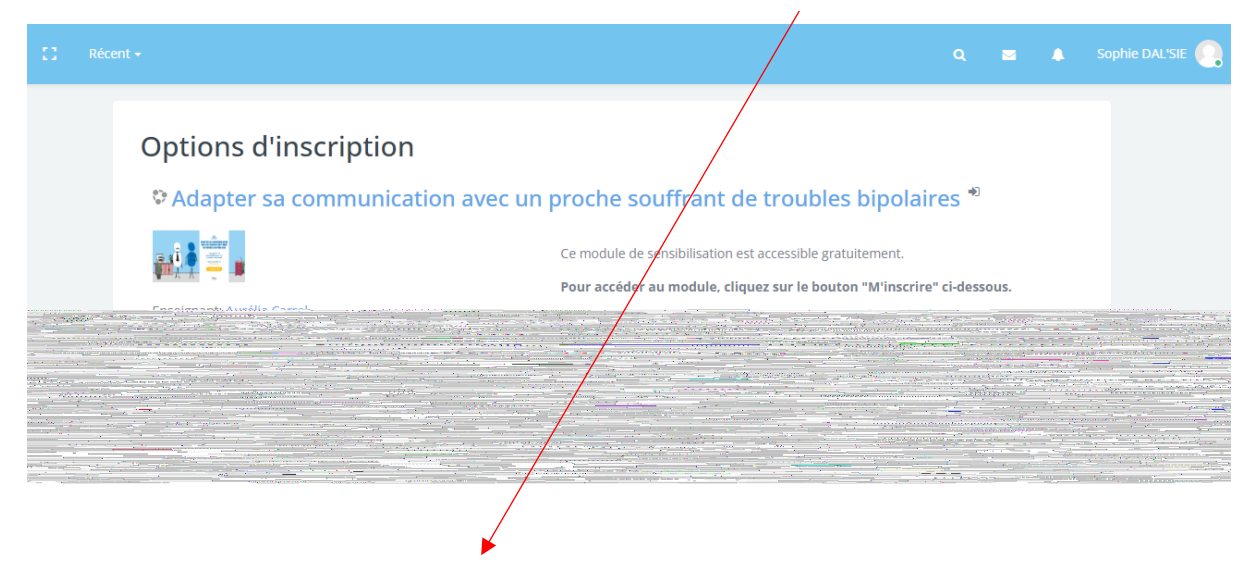

Il vous suffit ensuite de **commencer** le premier module.

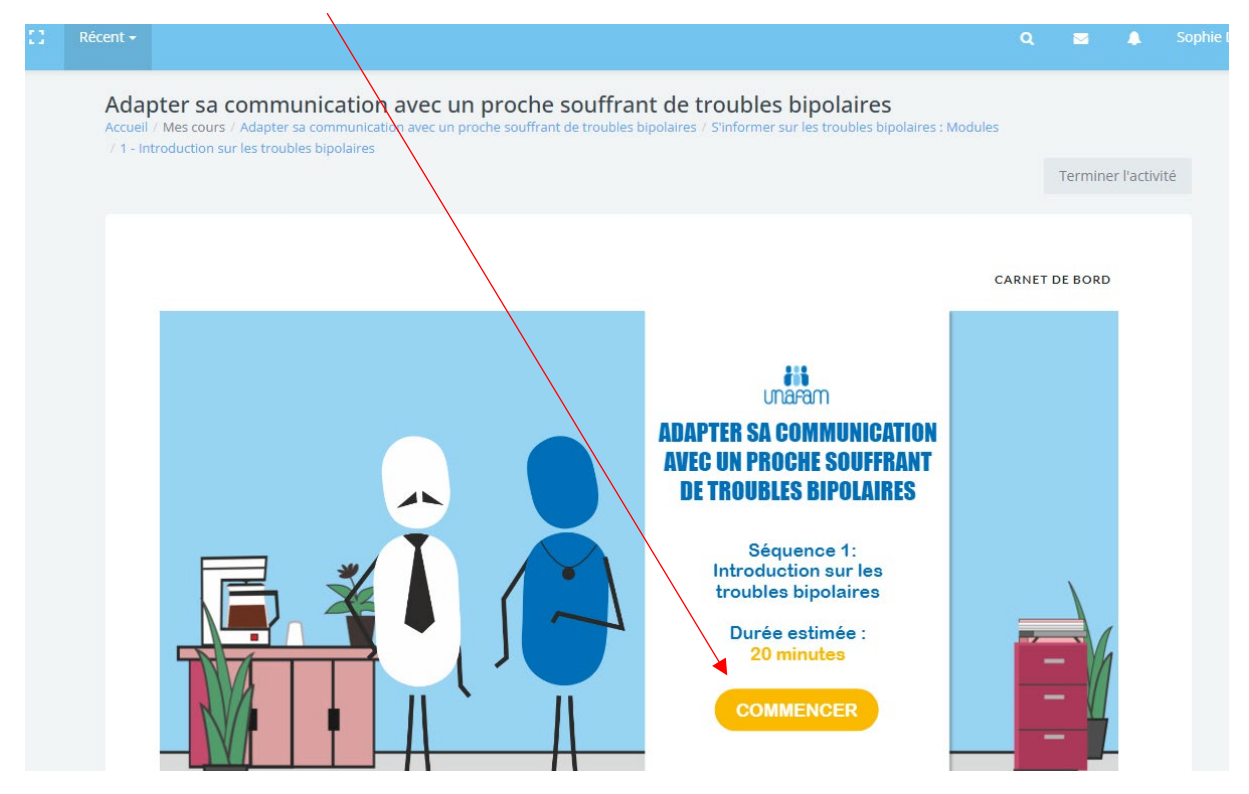

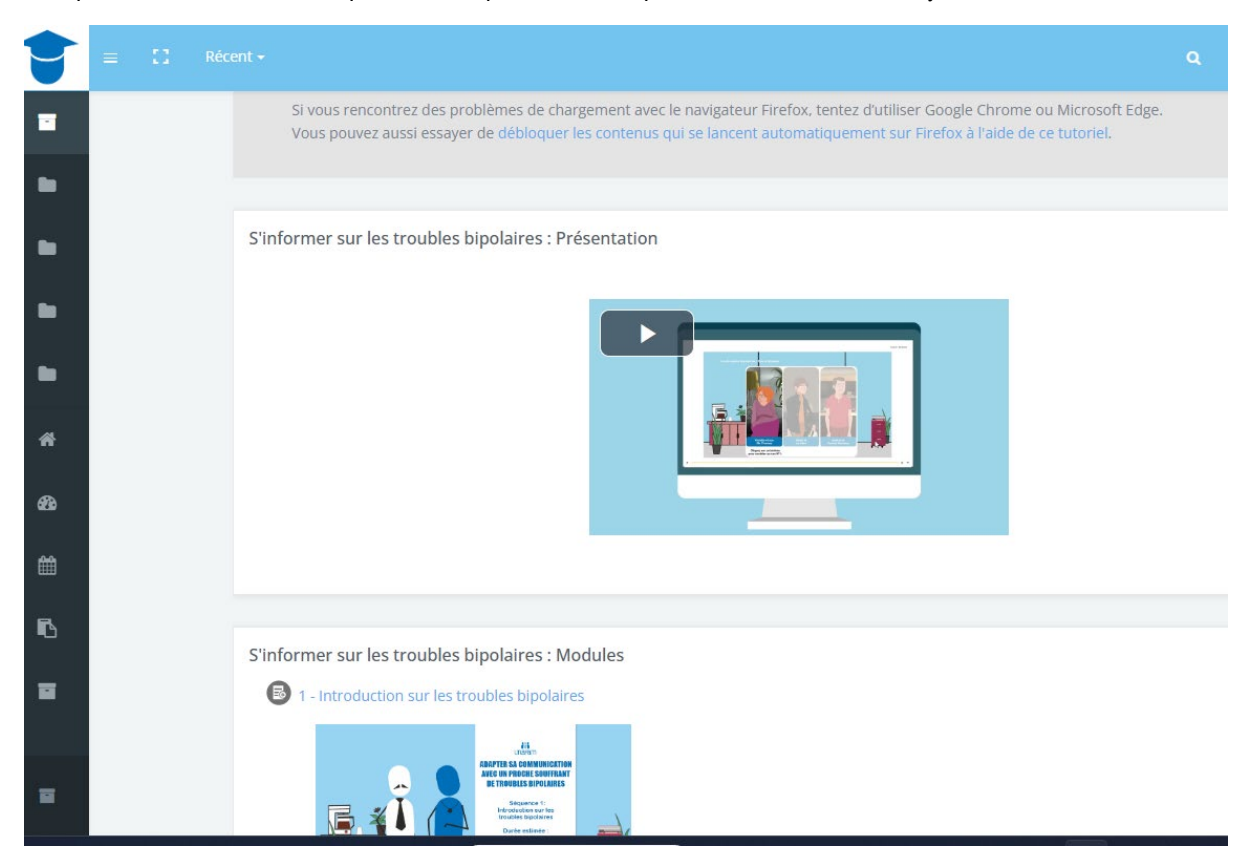

Chaque module est scindé en plusieurs séquences. Vous pouvez donc aller à votre rythme.

Vous pouvez revoir les modules et suivre votre avancement sur le **tableau de bord**.

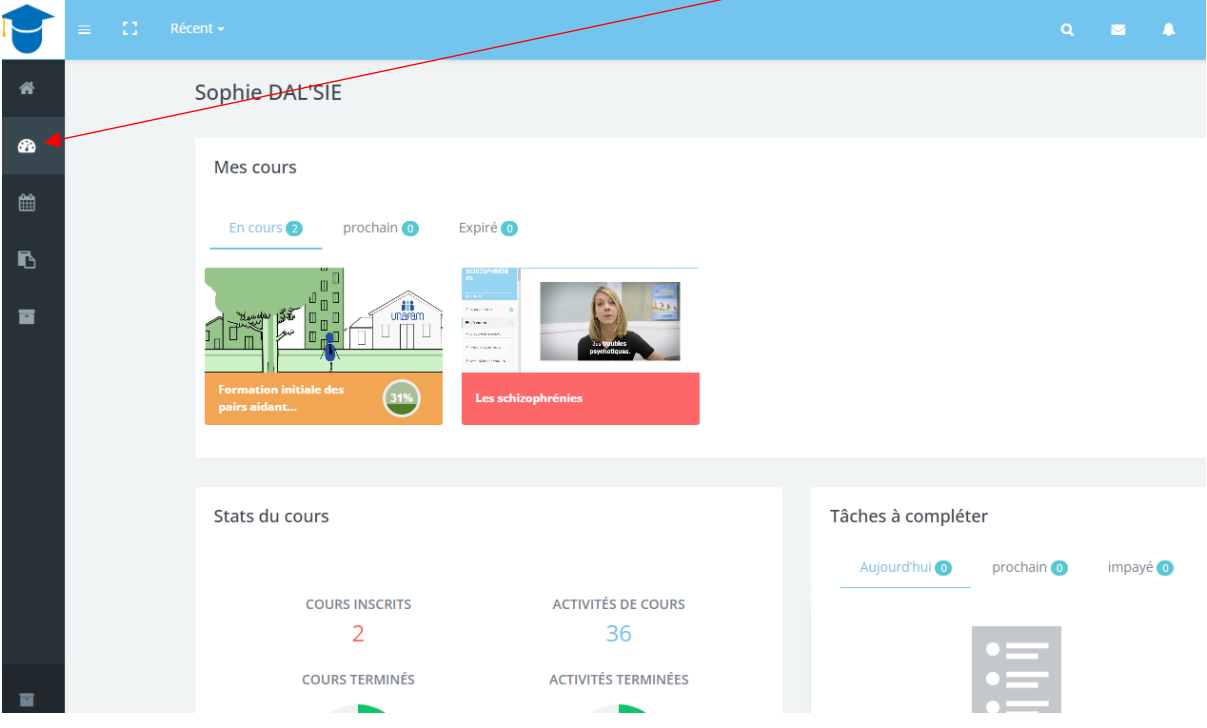